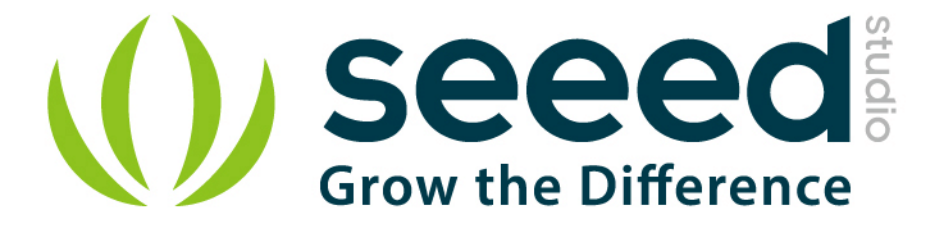

# Grove - 2-Coil Latching Relay

Release date: 9/20/2015

Version: 1.0

Wiki: http://www.seeedstudio.com/wiki/Grove - 2-Coil Latching Relay

Bazaar: <http://www.seeedstudio.com/depot/Grove-2Coil-Latching-Relay-p-1446.html>

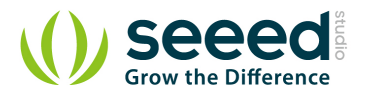

# <span id="page-1-0"></span>**Document Revision History**

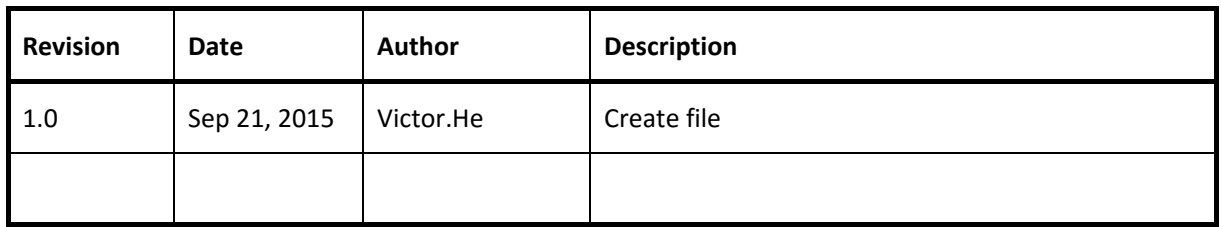

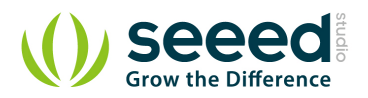

### Contents

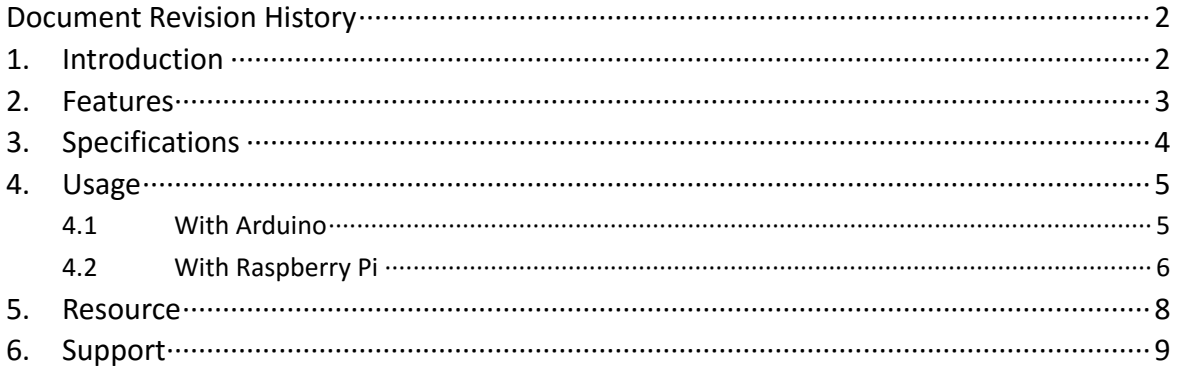

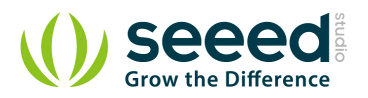

#### *Disclaimer*

*For physical injuries and possessions loss caused by those reasons which are not related to product quality, such as operating without following manual guide, natural disasters or force majeure, we take no responsibility for that.* 

*Under the supervision of Seeed Technology Inc., this manual has been compiled and published which covered the latest product description and specification. The content of this manual is subject to change without notice.*

#### *Copyright*

*The design of this product (including software) and its accessories is under tutelage of laws. Any action to violate relevant right of our product will be penalized through law. Please consciously observe relevant local laws in the use of this product.*

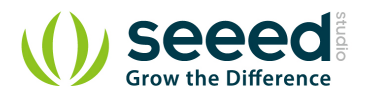

## <span id="page-4-0"></span>**1. Introduction**

This module is based on 2-Coil Latching Relay. Contrast to the ordinary relay, this latching relay does not need continuous power to keep the state, only a rising/falling pulse is needed to change the work state. Even the power can be removed when the work state do not need to change, making this module especially suitable for low-power projects.

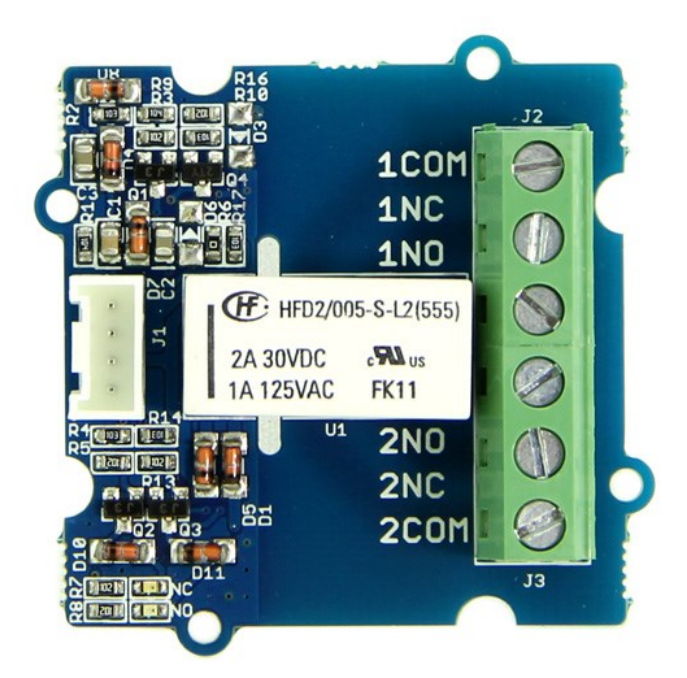

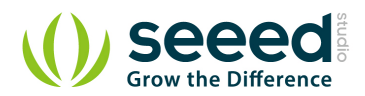

## <span id="page-5-0"></span>**2. Features**

- **Grove Connector**
- **C** Low power consumption
- **O** Dual Switch

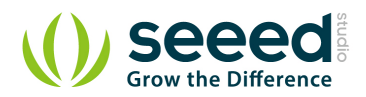

# <span id="page-6-0"></span>**3. Specifications**

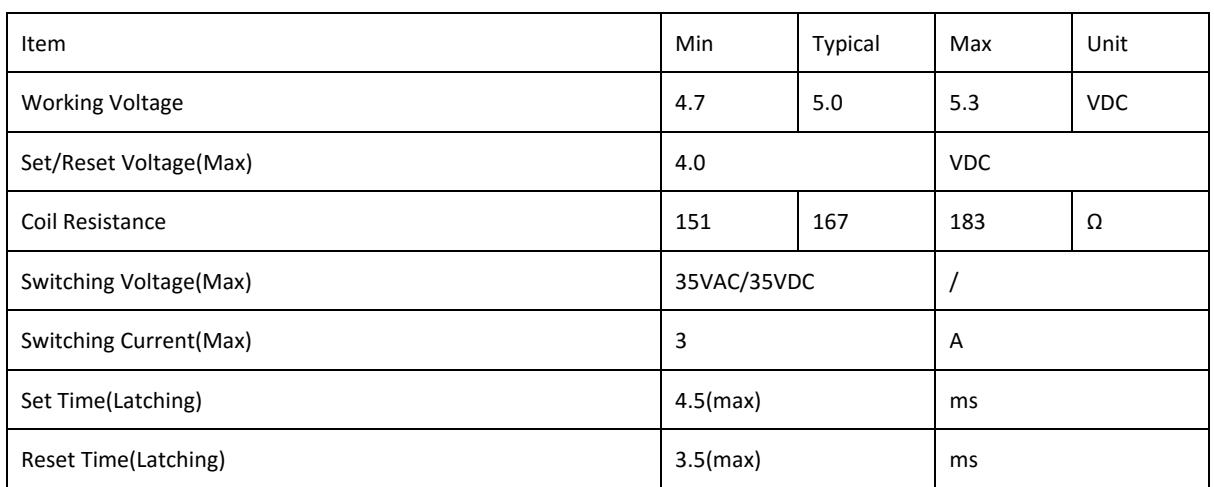

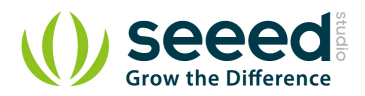

## <span id="page-7-0"></span>**4. Usage**

### <span id="page-7-1"></span>**4.1 With [Arduino](http://www.seeedstudio.com/wiki/Arduino)**

The latching relay only draws power during the changing of state. A rising/falling voltage pulse on the signal pin changes it's working state. This is very useful in situations where energy efficiency is important, and also in situations where you need the relay to remember its state.

Let's begin to use it.

- **Connect the module to D3 port of Grove [Base Shield.](http://www.seeedstudio.com/wiki/Grove_-_Base_Shield)**
- The relay hold in "set" status(Comm and NO connected) in default, when there is a rising edge on the SIG pin. It turns the "reset" state(Comm and NC connected). The reference code as show

below:

```
#define LatchingRelay 3
void setup()
{
      pinMode(LatchingRelay,OUTPUT);
      digitalWrite(LatchingRelay,LOW);
      delay(1000);
      digitalWrite(LatchingRelay,HIGH);
      delay(1000);
}
void loop()
{
}
```
The relay hold in "reset" status(Comm and NC Connected), when there is a falling edge on the

SIG pin. It turns the "set" state(Comm and NO connected). The reference code as show below:

```
#define LatchingRelay 3
void setup()
{
      pinMode(LatchingRelay,OUTPUT);
     digitalWrite(3,HIGH);
      delay(1000);
```
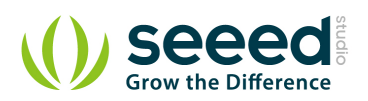

 digitalWrite**(**3**,**LOW**);** delay**(**1000**);** void loop**()**

> **•** This module consumes little power when working state doesn't change. After setting the relay state, you do not need to supply power for the Latching Relay any more, which makes it especially low power consumption.

Note:

**}**

**{**

**}**

1) Relay is on the "reset" status when being released from stock.

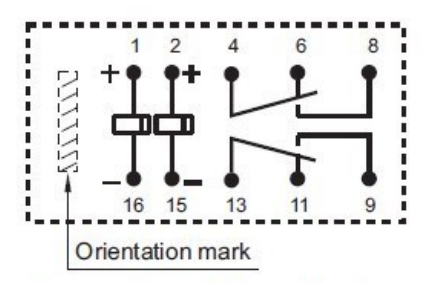

Diagram shows the "reset" position Energize terminals 1 and 16 to "set" Energize terminals 2 and 15 to "reset"

- 2) The two-way relay are controlled at the same time.
- 3) The NO (NC) indicator will flash once when switch to "set"("reset") status.

## <span id="page-8-0"></span>**4.2 With [Raspberry Pi](http://www.seeedstudio.com/wiki/GrovePi%2B)**

- 1. You should have got a raspberry pi and a grovepi or grovepi+.
- 2. You should have completed configuring the development environment, otherwise follow here.
- 3. Connection. Plug the sensor to grovepi socket D4 by using a grove cable.
- 4. Navigate to the demos' directory:

cd yourpath/GrovePi/Software/Python/

To see the code

nano grove\_solid\_state\_relay.py # "Ctrl+x" to exit #

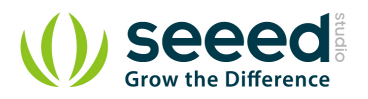

```
import time
import grovepi
# Connect the Grove Solid State Relay to digital port D4
# CTR,NC,VCC,GND
relay = 4
grovepi.pinMode(relay,"OUTPUT")
while True:
     try:
          # switch on for 5 seconds
          grovepi.digitalWrite(relay,1)
          print "on"
          time.sleep(5)
          # switch off for 5 seconds
          grovepi.digitalWrite(relay,0)
          print "off"
          time.sleep(5)
      except KeyboardInterrupt:
          grovepi.digitalWrite(relay,0)
          break
      except IOError:
          print "Error"}
```
5. Run the demo.

sudo python grove\_solid\_state\_relay.py

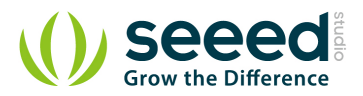

## <span id="page-10-0"></span>**5. Resource**

Grove - [2-Coil Latching Relay Eagle File](http://www.seeedstudio.com/wiki/File:Grove_-_2-Coil_Latching_Relay_Eagle_File.zip) Latching Relay Datesheet

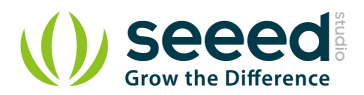

# <span id="page-11-0"></span>**6. Support**

[Ask questions on Seeed forum.](http://www.seeedstudio.com/forum)